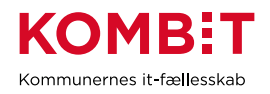

Vejledning: (MI 32) Opret udbetalende enhed

Dette er en vejledning der understøtter opgaveløsningen for KLIK-opgaven (MI 32) Opret udbetalende enhed

Vejledningen beskriver hvordan man finder supplerende oplysninger om LOS Ident via brugergrænsefladen til KMD LOS.

## **Find oplysning KMD LOS Administrativ Enheds Ident**

Enheden findes vha. brugergrænsefladen til KMD LOS, se indsat billede nedenfor. Identen er angivet ud for Enhedsoplysninger i feltet markeret med blåt. Desværre kan man ikke se det, som normal bruger. Derfor skal man finde det som en supplerende type (Suppl.typ.) – markeret med rødt:

- Type : Organisationsnøgle til SAP
- Oplysninger : *Værdi af nøglen*

Som eksemplet viser, så er KMD LOS Administrativ Enhedsident = værdien af nøglen, når man har fjernet de foranstillede 0'er, dvs. i eksemplet bliver 00049381 til 49381.

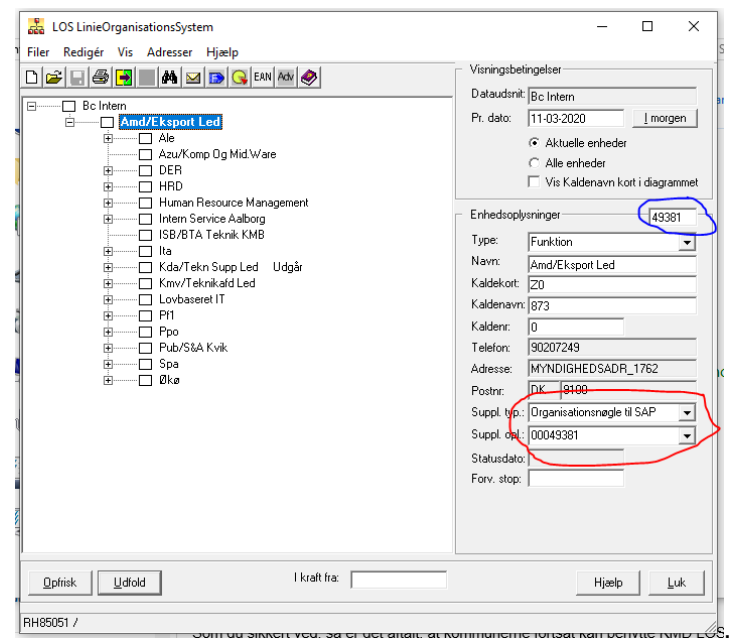